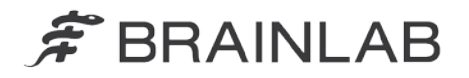

phone: +49 89 99 15 68 0 +49 89 99 15 68 33  $fax:$ 

# **NOTICE DE SÉCURITÉ/NOTIFICATION**

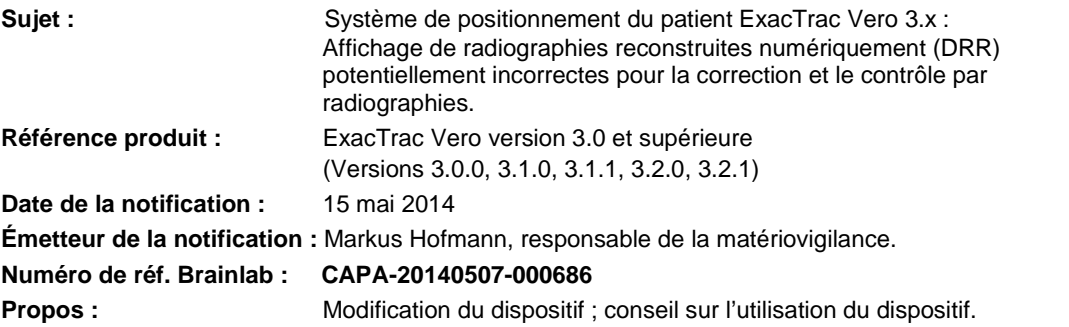

Cette lettre a pour but de vous informer de l'effet potentiel suivant, identifié lors de l'utilisation d'ExacTrac Vero version 3.0 ou supérieure pour la correction par radiographies ou la vérification de la position du patient d'après la fusion basée sur les structures osseuses.

Par la présente lettre de notification, nous vous communiquons les actions correctives à mettre en œuvre, ainsi que les mesures prises par Brainlab pour remédier au problème.

## **Effet :**

Le chargement et le traitement de plans de traitement contenant plusieurs contours à l'aide d'ExacTrac Vero peut bloquer la mémoire graphique interne. Dans certaines conditions, ExacTrac Vero peut alors afficher la radiographie reconstruite numériquement (DRR) issue d'une série de données d'un patient précédemment chargée plutôt que la DRR correcte, pendant la procédure de positionnement d'un plan de traitement d'un patient précédemment ouvert, et ce, tant que l'application ExacTrac Vero n'est pas redémarrée.

Ce problème concerne la correction et le contrôle par radiographies d'après la fusion basée sur les structures osseuses. Si cette anomalie survient sans que l'opérateur remarque la confusion des images du patient dans ExacTrac Vero, cela peut entraîner l'utilisation d'une DRR incorrecte pour la fusion avec l'image stéréoradiographique acquise, pouvant occasionner le calcul d'un décalage incorrect.

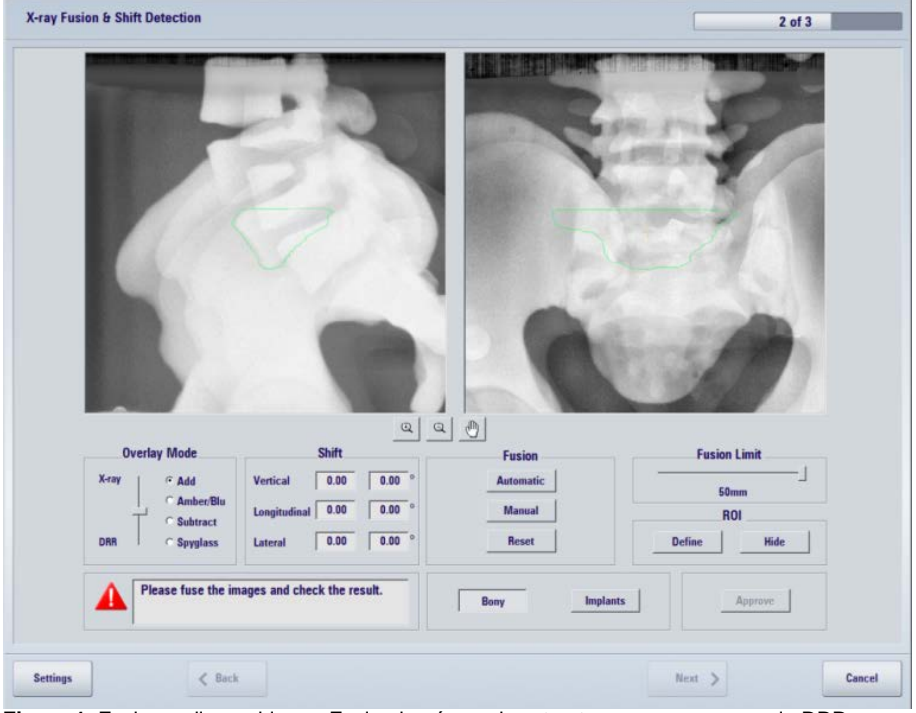

**Figure 1.** Fusion radiographique - Fusion basée sur les structures osseuses avec la DRR pour déterminer le décalage par rapport à la position souhaitée du patient

Avec l'application de ce décalage incorrect, la position du patient et de la cible de traitement par rapport à l'accélérateur linéaire pourrait être différente de celle qui était prévue. En www.brainlab.com

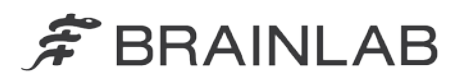

conséquence, la dose du traitement pourrait être administrée sur une région différente de la région cible prévue. Si l'écart dépasse les limites cliniquement acceptables, **cela pourrait compromettre l'efficacité du traitement, occasionner de graves lésions au patient ou même entraîner son décès**.

Pour éviter toute incertitude, les fonctions suivantes ne sont pas concernées par cette anomalie dans ExacTrac Vero :

- Correction et contrôle par radiographies d'après des marqueurs implantés.
- Correction et contrôle par Cone beam CT.
- Dynamic Tracking, y compris le repositionnement par rapport au centre du mouvement.

## **Détails :**

#### Conditions d'apparition de l'anomalie

La cause principale de cette anomalie est une saturation de la mémoire graphique, qui peut survenir en cas de rendu de plusieurs contours sans fermeture intermittente de l'application logicielle. En général, une telle saturation entraîne l'arrêt forcé de l'application logicielle qui efface immédiatement la mémoire graphique. Dans ce cas, l'anomalie ne survient pas.

Toutefois, une « quasi-saturation » peut se produire. Le cas échéant, l'application ne subit pas un arrêt forcé mais empêche le rendu et l'affichage de nouvelles DRR, entraînant l'anomalie en question. En outre, dans ces cas exceptionnels, la mémoire graphique est effacée après l'arrêt et le redémarrage de l'application ExacTrac Vero.

## Phénomènes liés à l'anomalie et conséquences sur le traitement du patient

En cas d'apparition de cette anomalie, ExacTrac Vero affiche toujours la DRR issue de la même série de données du patient quels que soient les plans de patient chargés par la suite dans l'application, et ce, tant que l'application ExacTrac Vero n'est pas arrêtée puis redémarrée.

La DRR affichée pendant l'utilisation des fonctions suivantes peut donc être incorrecte :

1) Fusion radiographique

La DRR apparaît superposée à une stéréoradiographie, cette dernière représentant la position actuelle du patient. Un décalage est calculé par fusion de la radiographie et de la DRR. Ce décalage doit être appliqué par déplacement de la table et du module Robotics Tilt afin de positionner correctement le patient dans le faisceau d'irradiation (voir la figure 1). La fusion de la DRR d'un autre patient avec la radiographie du patient allongé sur la table de traitement peut occasionner un décalage incorrect.

L'opérateur doit absolument vérifier la fusion de façon rigoureuse. Pour autant, la confusion entre les DRR peut passer inaperçue compte tenu de la ressemblance entre les DRR de patients différents.

2) Vérification du traitement du patient

La DRR est affichée pour la vérification rétrospective de la fusion d'images appliquée au cours du traitement. Si l'anomalie survient tandis que la DRR incorrecte affichée pendant la vérification est celle qui était affichée pendant le positionnement du patient en vue du traitement, l'utilisateur peut en conclure à tort, lors de la vérification, que la fusion au cours du traitement était correcte. De plus, l'utilisation de la fonction Review n'affecte pas directement le positionnement du patient au cours du traitement. Dans ces circonstances, des résultats de fusion erronés peuvent rétrospectivement passer inaperçus.

Vous pouvez éviter la survenue de l'anomalie pendant la vérification en redémarrant ExacTrac Vero avant de procéder à la vérification. Si la précision de la fusion de la DRR et de la radiographie correctes pendant la vérification est cliniquement acceptable, vous pouvez en déduire que le positionnement du patient est correct, peu importe que l'anomalie survienne ou non au cours du traitement.

- 3) Pour les autres fonctions ci-dessous, l'affichage de la DRR n'a aucun impact sur le positionnement du patient et n'affecte en rien son traitement.
	- Installation du patient Ajustement des paramètres de la DRR : une prévisualisation de la DRR avec les paramètres actuels apparaît.
	- Vue de prépositionnement/de positionnement/de traitement statique : la DRR est affichée pour l'animation du mouvement du patient et comme élément de conception.
	- Dynamic Tracking : boîte de dialogue Imager settings : une prévisualisation de la DRR à l'angle anneau/bras de l'accélérateur sélectionné apparaît.

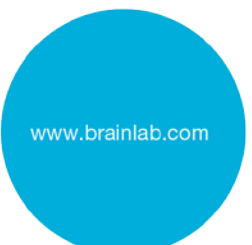

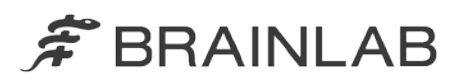

- Dynamic Tracking : vue de repositionnement : la DRR est affichée pour l'animation du mouvement du patient et comme élément de conception.
- Replay du traitement du patient : la DRR est affichée pour la démonstration de la fusion d'images.

# **Action corrective à mettre en œuvre par l'utilisateur :**

Avec effet immédiat, quittez puis redémarrez l'application ExacTrac Vero après chaque traitement d'un patient.

En détails, appliquez la procédure suivante après chaque traitement d'un patient :

- MHI-TM2000 Operator Console : désactivez ExacTrac.
- Station de travail ExacTrac : « Exit » l'application ExacTrac Vero.
- Station de travail ExacTrac : redémarrez l'application ExacTrac Vero.
- MHI-TM2000 Operator Console : activez ExacTrac.

Pour la vérification du traitement du patient, redémarrez toujours ExacTrac Vero avant de procéder à la vérification.

### Rappel d'ordre général :

N'oubliez jamais de respecter les instructions et les avertissements figurant dans le guide d'utilisation.

Dans le cadre de la présente notification, veuillez particulièrement tenir compte des consignes de sécurité concernant la correction et le contrôle par radiographies :

- Utilisez impérativement les fonctions de superposition pour vérifier le résultat de la fusion dans les deux vues d'images, en particulier si elles présentent une succession de structures similaires comme les vertèbres.
- Ne traitez pas le patient tant que le résultat de la fusion d'images n'est pas exact.

#### **Action corrective mise en œuvre par Brainlab :**

- 1. Les clients d'ExacTrac Vero éventuellement concernés doivent recevoir la présente notification.
- 2. Brainlab fournira aux clients concernés une révision du logiciel corrigeant ce problème. Délai prévu avant sa disponibilité : fin juin 2014.

Brainlab vous contactera pour programmer la mise à jour dans les six mois à venir.

# **Veuillez communiquer le contenu de cette lettre au personnel concerné dans votre service.**

Nous vous prions de bien vouloir nous excuser pour tout désagrément causé et vous remercions d'avance pour votre coopération. Si vous souhaitez davantage de clarification, n'hésitez pas à contacter votre représentant local du support technique de Brainlab.

## **Assistance téléphonique :** +33 (0)800 67 60 30

**E-mail :** [support@brainlab.com](mailto:support@brainlab.com) (pour les clients aux États-Unis : [us.support@brainlab.com\)](mailto:us.support@brainlab.com) Fax à Brainlab AG : + 49 89 99 15 68 33 **Adresse :** Brainlab AG (siège social), Kapellenstrasse 12, 85622 Feldkirchen, Germany.

15 mai 2014

Cordialement,

Markus Hofmann Responsable de la matériovigilance [brainlab.vigilance@brainlab.com](mailto:brainlab.vigilance@brainlab.com)

Europe : le soussigné confirme que cette notification a été communiquée aux autorités compétentes en Europe.

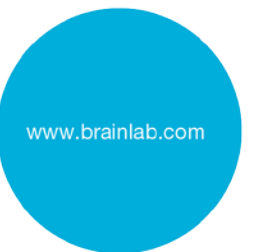